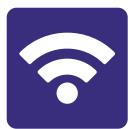

# Section 5: Connecting to wifi

## In this section:

- Connect your computer to wifi.
- Connect your iPad or iPhone to wifi.
- Connect your android tablet or smart phone to wifi.

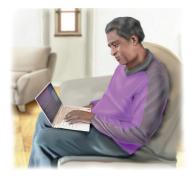

## About wifi

Wifi connects you to broadband without a cable.

Wifi works in a **specific area**.

You need a **password** to start using **wifi** in a new place.

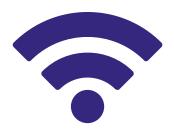

You can get wifi in **your home**.

Your home password is printed on the router.

You can also get wifi in **public**, like a café or library.

This is called a **public network**.

A public network may **ask** for extra **information** from you.

For example, they may ask your name and email address.

## Connecting to wifi on a PC

1. Look for the **Network .....** or *k* icon in the bottom right corner of your screen.

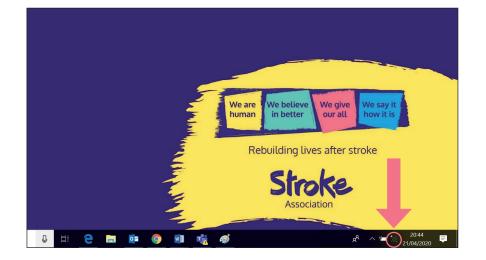

2. Click on the icon and a list of networks will appear.

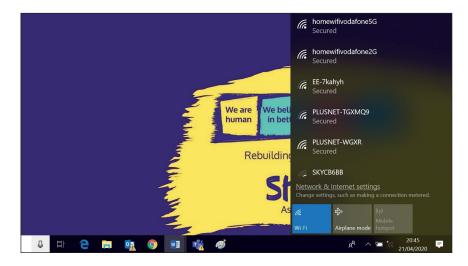

3. Choose the network that you want to connect to by clicking on it.

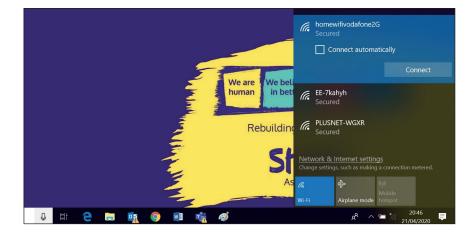

**4.** Select '**connect**' next to the network name.

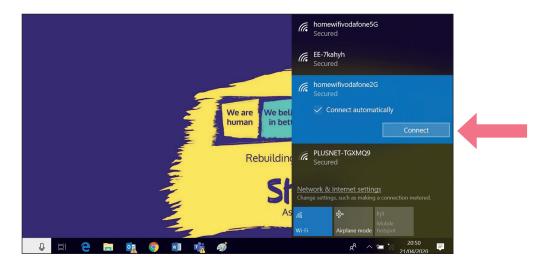

5. Type in the **security key** (the password).

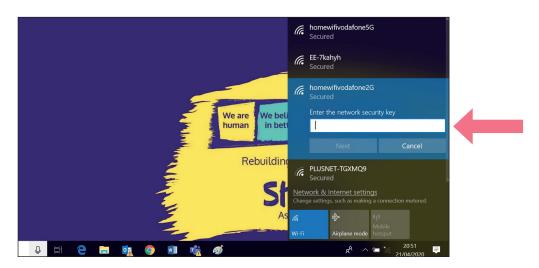

## Connecting to wifi on a Mac computer

1. Look for the **Network** or **?** icon in the bottom right corner of your screen.

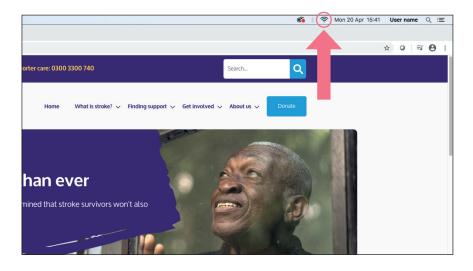

2. Click on the icon and a list of networks will appear.

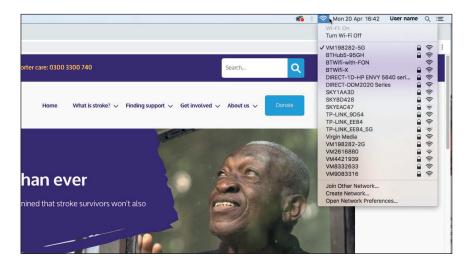

3. Choose the network that you want to connect to by clicking on it.

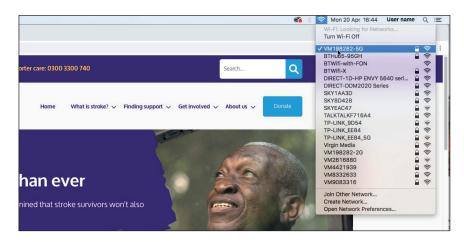

#### 4. Select the network name.

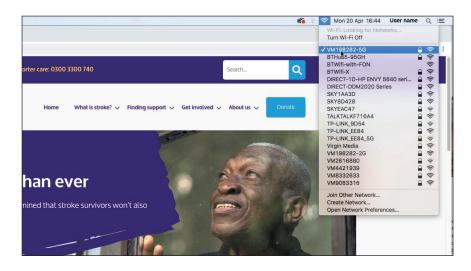

#### 5. Type in the **security key** (the password).

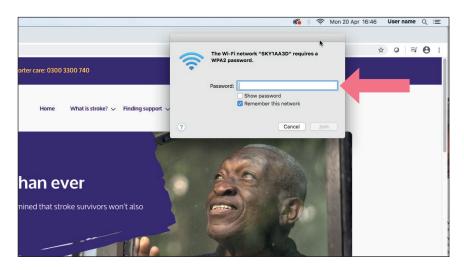

## Connecting to wifi on an iPad or iPhone

1. Tap the 'settings' icon.

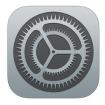

2. Tap 'wifi' to open.

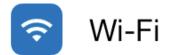

**3.** Confirm that wifi is set to '**on**'. The sliding button turns green.

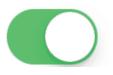

4. Choose your network from the list.

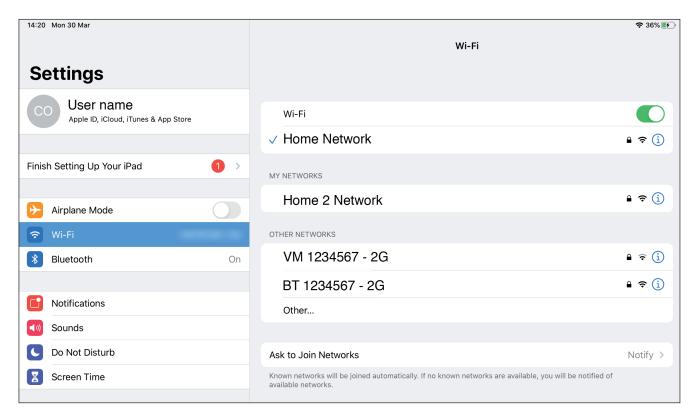

5. Enter your network's password if asked.

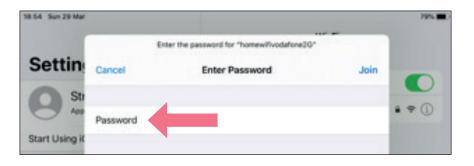

#### 6. Then tap 'join'.

| 1.54 Sun 29 Mar |          |                                                           |      | 79%    |
|-----------------|----------|-----------------------------------------------------------|------|--------|
| Settin          | Cancel   | Enter the password for "homewifwodafone2G" Enter Password | Join |        |
| Start Using K   | Password |                                                           |      | • • () |

7. Tap the 'home' button to return to your home page.

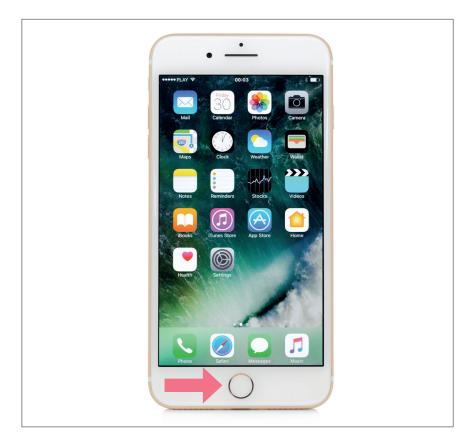

## Connecting to wifi on an android tablet

1. Tap the Settings icon

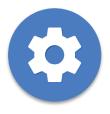

2. Tap wifi/ connections to open.

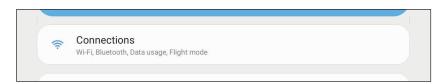

**3.** Confirm that wifi is set to '**on**'.

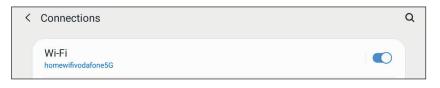

4. Choose your network from the list.

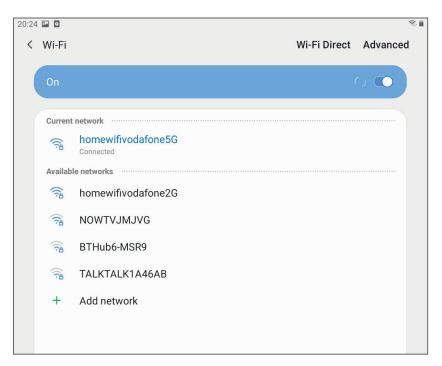

5. Enter your network's password if asked.

| 20:24 |                            | 8 |
|-------|----------------------------|---|
| <     | homewifivodafone5G         |   |
|       | Password<br>Enter password | 2 |
|       | Auto reconnect             |   |
|       | Advanced                   |   |
|       | Connect                    |   |

#### 6. Then tap 'connect'.

| 20:24 |                    | I  |
|-------|--------------------|----|
| <     | homewifivodafone5G |    |
|       | Password           |    |
|       | Enter password     | S. |
|       |                    |    |
|       | Auto reconnect     |    |
|       | Advanced           |    |
|       | Connect            | -  |
|       | Connect            |    |

7. Tap the Home button to return to your tablet homepage.

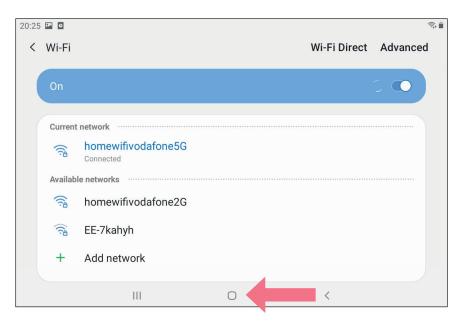

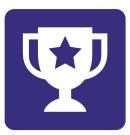

## Challenge yourself:

- 1. Visit a local coffee shop that has free wifi.
- 2. Ask for the password.
- 3. Practise connecting your device to wifi.